# MODE D'EMPLOI ROBOT E-PUCK

Vous disposez d'une machine ubuntu 12 et d'un robot mobile e-puck connecté en wifi.

# **Configuration du réseau wifi**

SSID: epuck3 IP routeur: 192.168.1.1 IP client1 (PC epuck2): 192.168.1.3 IP client2 (PC epuck): 192.168.1.5 IP serveur1(robot 3287): 192.168.1.2 IP serveur2(robot 3268): 192.168.1.4

# **Utilisation**

Laisser toujours le **Mode selector** (voir image ci-dessous) sur A

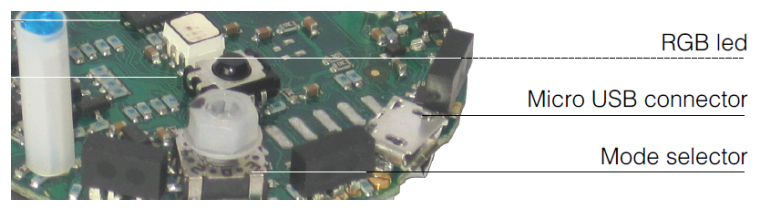

Les batteries se rechargent et positionnent comme indiqué dans les images ci-dessous.

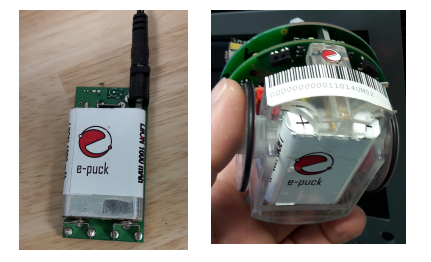

Si la LED orange sur le coté s'allume, la batterie est à changer (plus de connexion RS232 ou dans le pire de cas, plus de wifi).

### **Mise en route**

Allumer l'e-puck (petit interrupteur sur le coté), attendre environ 1 min pour que le système se lance. A la fin de l'initialisation, la led bleu du dongle wifi doit clignoter. Si elle ne clignote pas, redémarrer le robot ou changer la batterie (elle n'est peut être pas suffisamment chargée pour alimenter le dongle wifi).

Une autre manière de vérifier est de lancer, depuis un terminal linux la commande:

\$ ping 192.168.1.2 (ou 192.168.1.4, suivant le e-puck utilisé) Impossible de continuer tant que le ping ne marche pas.

### **Compilation et exécution d'un programme**

Depuis un terminal, aller dans le répertoire qui contient le CmakeLists.txt, par exemple : \$ cd soft/HMEE210 Configurer la compilation (seulement la première fois) : \$ cmake . Puis compiler : \$ make Enfin lancer le programme, par example : \$ ./setWheelsSpeed